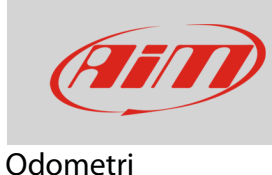

## Gestione degli odometri su MXL2

## **Domanda**:

Come posso gestire gli odometri del mio MXL2?

## **Risposta**:

- Premere "MENU", selezionare l'opzione "Counters" con i tasti "<<" and ">>": premere ""MEM/OK"
- appaiono cinque odometri: uno etichettato "System" e quattro etichettati "Usr" da1 a 4
- l'odometro "System" non è modificabile mentre i quattro "Usr" possono essere: attivati/stoppati ed azzerati

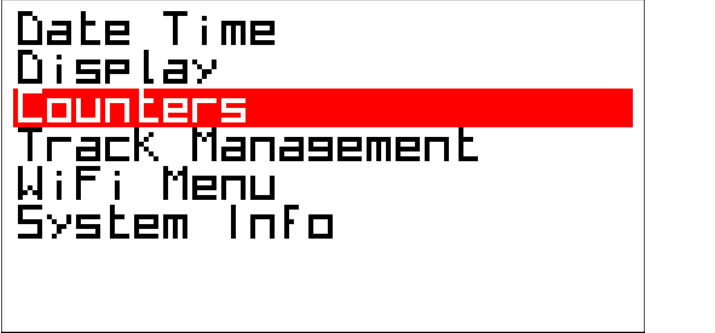

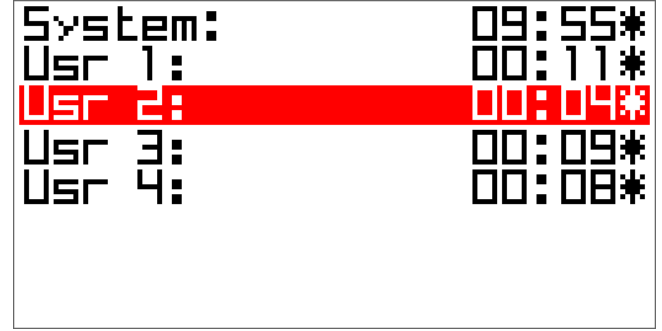

• Per azzerare l'odometro selezionarlo, selezionare l'opzione "Clear" e premere "ENTER", l'odometro si azzera come mostrato per "Usr 2" sotto a destra.

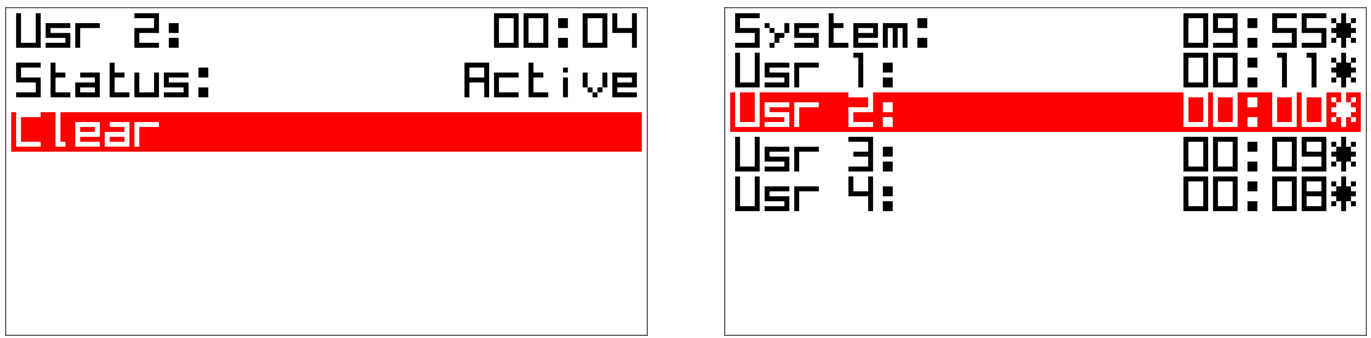

**Nota bene**: per un calcolo corretto della distanza percorsa almeno una velocità dev'essere attivata e funzionare correttamente. La velocità di riferimento è la più alta tra le sei principali (GPS, velocità ECU e canali velocità AiM da 1 a 4). Se una delle velocità è configurata male o non funziona è necessario disabilitarla così che il calcolo venga effettuato utilizzando la più altra tra quelle funzionanti.

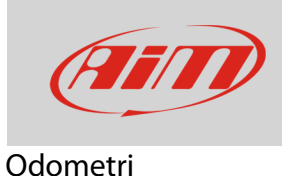

## **Remote Buttons Interface**:

Nel caso i tasti del vostro strumento siano in una posizione che li rende difficilmente accessibili potete usare Remote Buttons Interface di AiM (part number **X08RTN010**).

Esso consiste in sei contatti da collegare a sei diversai tasti:

- i primi quattro simulano i quattro tasti del sistema
- il quinto accende/spegne la retroilluminazione
- il sesto azzera il primo odometro attivo.

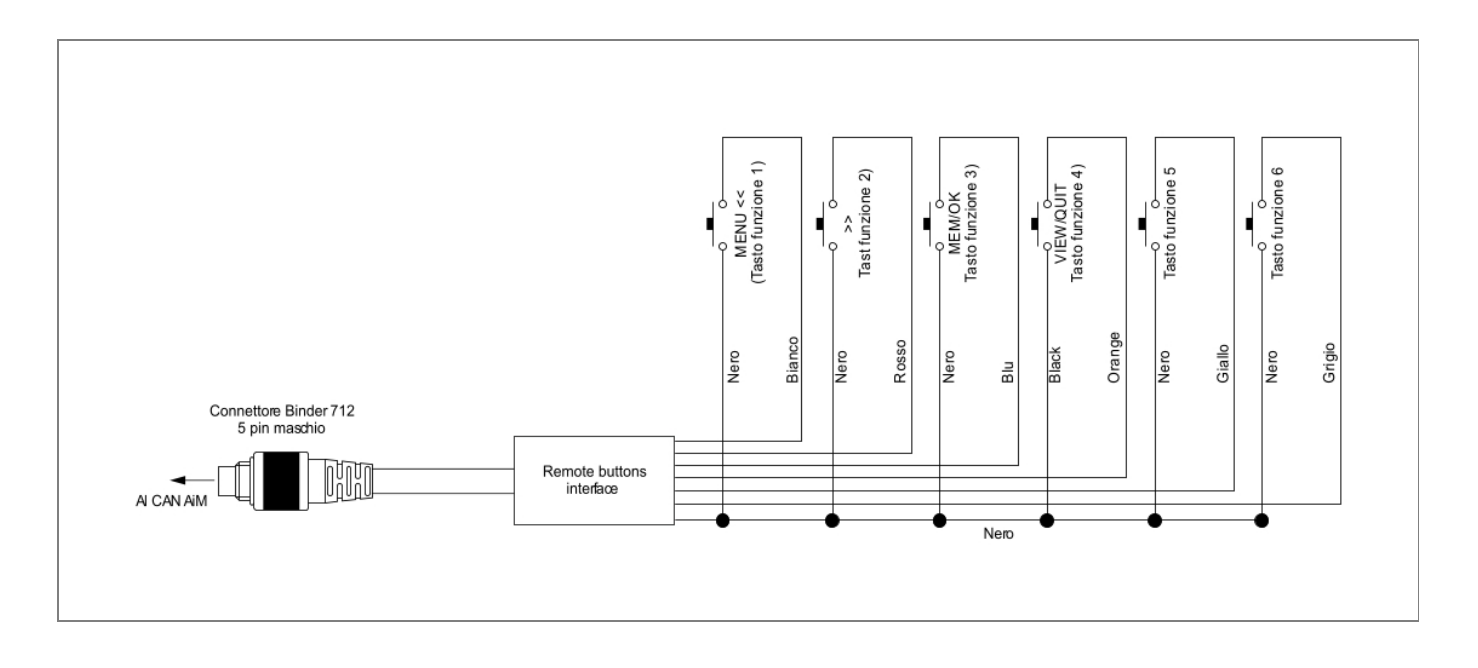